# **VMWare Workstation Check VM Status Action**

The Check Virtual Machine Status action allows you to check whether a Virtual Machine is currently running or not.

Due to a bug in VMWare (current in version 5.5), this action sometimes gives incorrect results if more than one VMWare instance is running. Δ Use with caution.

## Virtual Machine

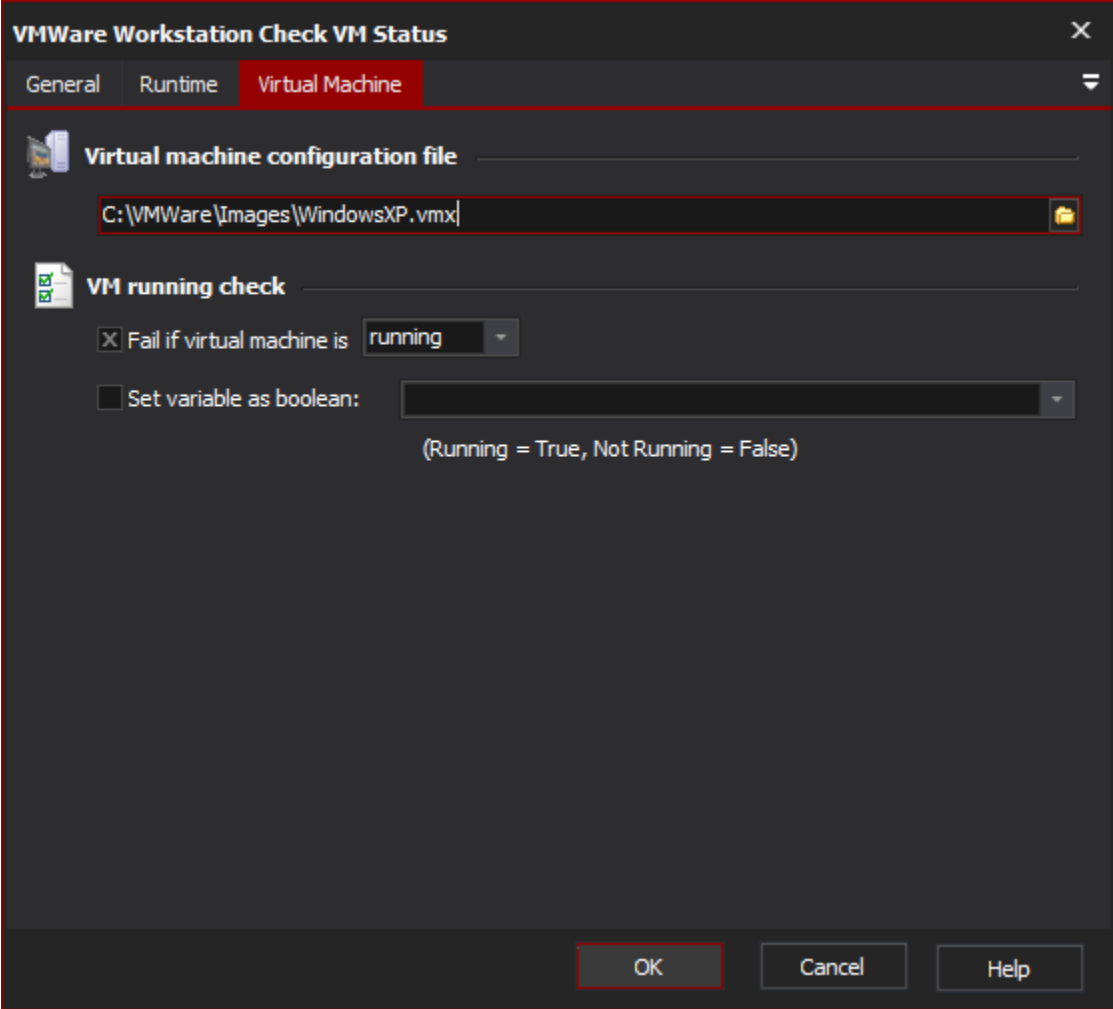

## **Virtual Machine Configuration File**

Enter the path to the Virtual Machine's .vmx configuration file, or alternatively (for VMWare Workstation 5.0 users) a Virtual Machine Team file (.vmtm).

## **VM Running Check**

#### **Fail if Virtual Machine is Running / Not Running**

If this box is checked, the action will fail if the VM is either running or not running.

#### **Set FB Variable as boolean**

If this box is checked, the selected FB Variable will be set to "True" if the VM is running or "False" if it is not running.